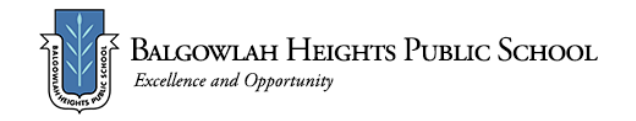

# **Term 3 Week 8 - Home Learning Program Year 5**

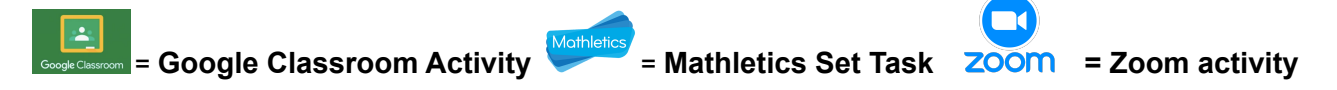

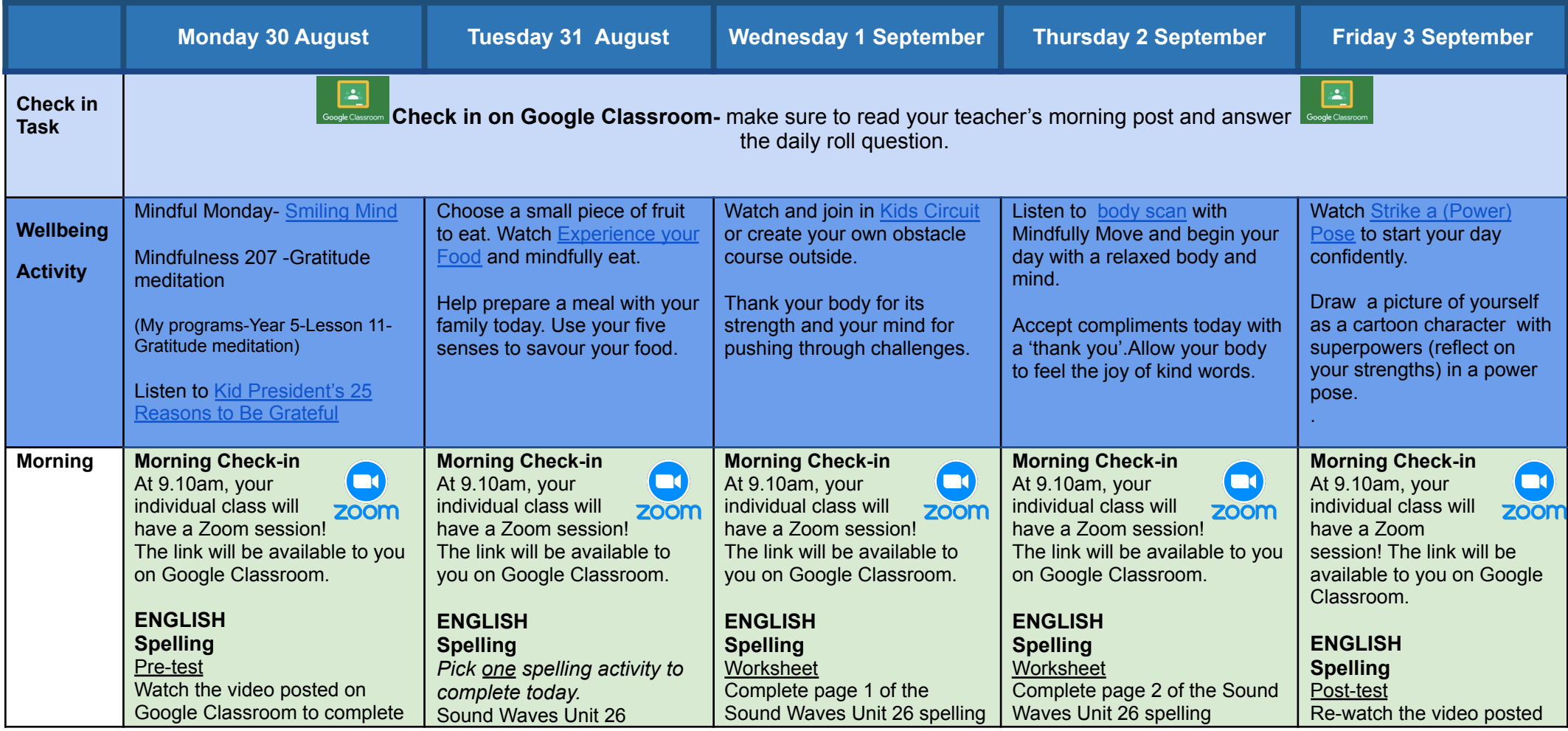

your spelling pre-test. You will need 10 words for the week.

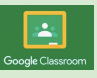

### **FRUIT BREAK**

#### **Reading**

Reciprocal Reading "Fruits of the Forest" and "Fishy Business" - For your Zoom lesson this morning your teacher will complete a reciprocal reading task.

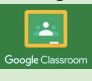

#### **Writing**

Informative writing: Grizzly bear information report Follow the information on the Google Slides to complete an information report on the grizzly bear on the Google Doc attached to today's assignment **(Part 2).**

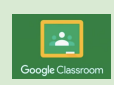

Attempt at least two of the Sound Waves online [activities](https://online.fireflyeducation.com.au/services/student_login/soundwaves) for the general OR extension list. Access code: chat383 **OR**

Super sentences Write sentences using your ten spelling words for the week.

Challenge - Can you write sentences using two of your spelling words?

Once you have used a word in a sentence, you can tick it off!

Make sure each sentence shows that you understand what each word means!

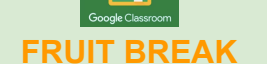

# **Writing** Final Draft of Grizzly bear information

report Complete and edit unfinished paragraphs. See Google Slides to assist you. Make necessary changes or improvements to your writing. Try to include some dependent and independent clauses in your sentences.

Complete your final draft on the Google Doc attached to today's assignment.

worksheet posted on Google Classroom today. Answers will be available on Thursday. **Behind the News** Watch this week's [BTN](https://www.abc.net.au/btn/classroom/) [episode](https://www.abc.net.au/btn/classroom/) and complete the quiz.

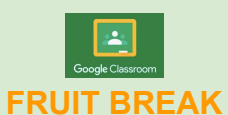

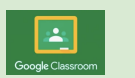

### **Writing/Reading** Wolf introduction (see

Google Slides attached to today's assignment). Watch "A Coyote meets a Wolf" clip. **Record your work in your**

**workbook or on a sheet of paper.**

worksheet posted on Google Classroom today. Mark your worksheets using the answers posted this morning. Upload a photo of your worksheet to Google Classroom.

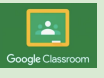

# **Reading**

Login to Reading Eggspress to complete your new reading assignment.

<https://readingeggspress.com.au/> .

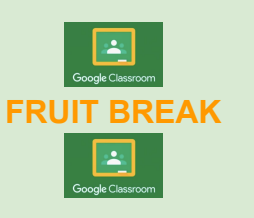

### **Writing/Reading**

Informative writing: Grey Wolf information report - note taking Follow the information on the Google Slides to help you learn more about note-taking and informative writing **(Part 1).** Record your notes on the information organiser provided in today's post or write your information in your workbook.

on Google Classroom to complete your spelling post-test. Remember, you only need to do your own 10 words for this test! Mark your test. Upload a photo of it to the Friday Google Classroom assignment.

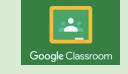

## **FRUIT BREAK**

#### **Writing Write a Haiku poem about a wolf**

Read the information on the Writing Google Slides about how to structure and write a haiku poem.

Follow the steps in the slides to complete your work. Once you have finished, take a picture and upload your work to Google Classroom or complete it on the Google Doc attached to today's assignment.

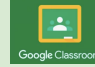

#### **Create an artwork of a**

**wolf** You will need a blank piece of paper, a pencil, ruler, eraser, coloured pencils or textas. Follow the links and the steps on the YouTube clip below. [https://www.youtube.com](https://www.youtube.com/watch?v=6nQBMmyVspA) [/watch?v=6nQBMmyVsp](https://www.youtube.com/watch?v=6nQBMmyVspA)  $\overline{A}$  $\overline{A}$  $\overline{A}$ 

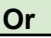

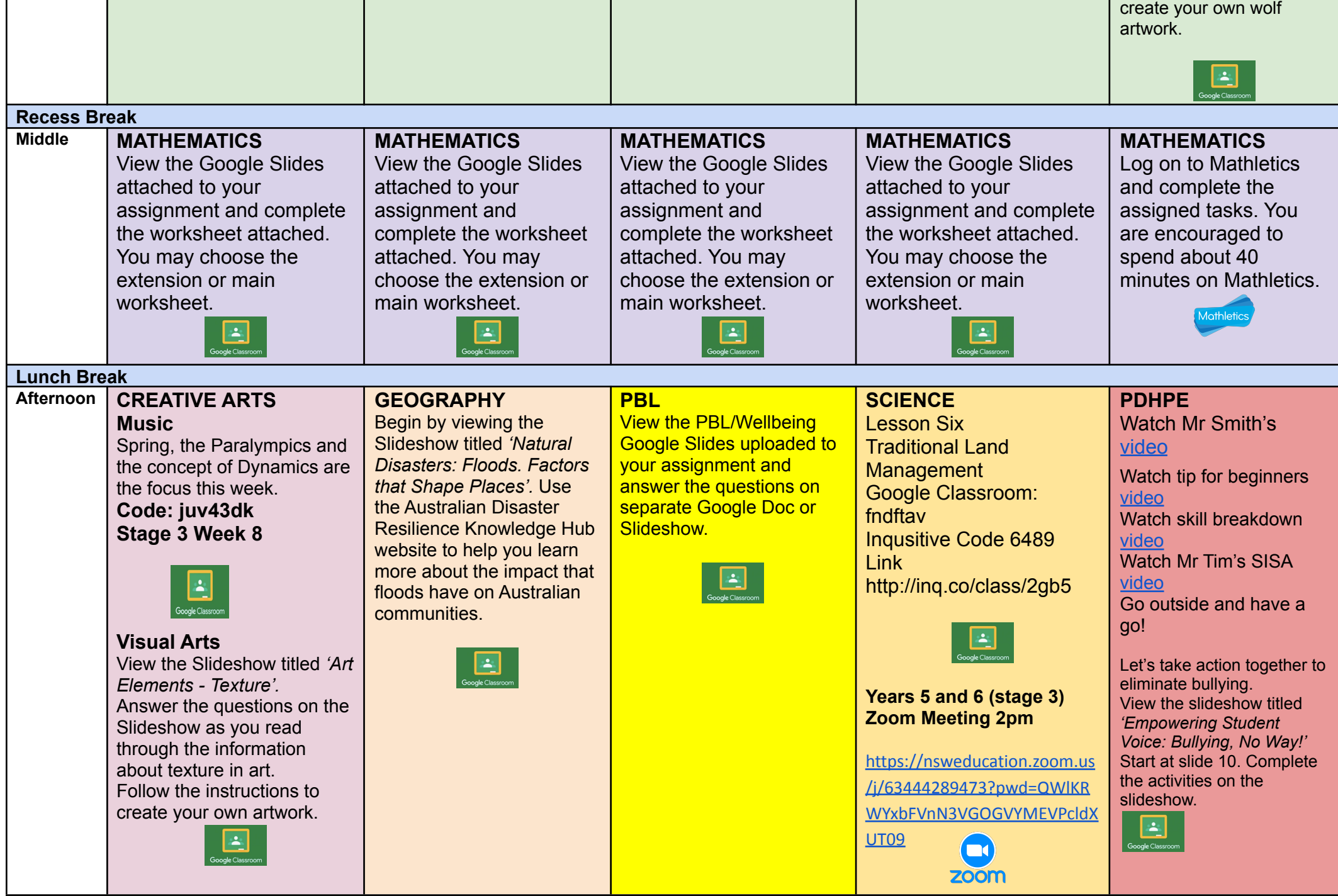

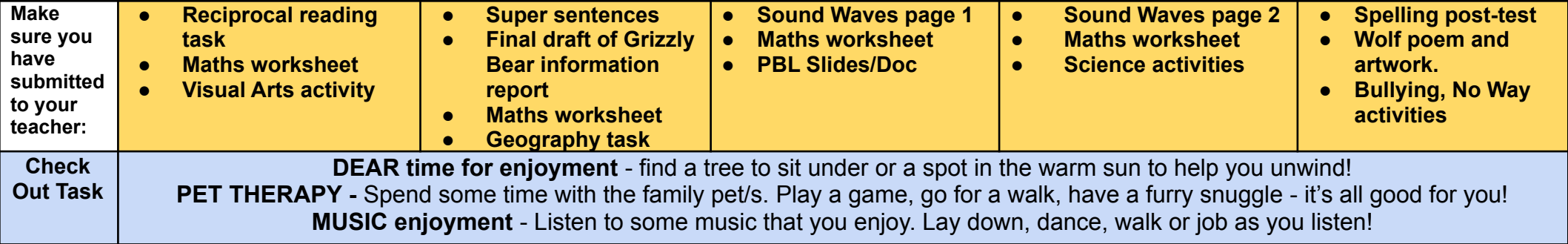

# $\overline{\mathbf{u}}$ **Years 5 and 6 (stage 3) Grade Zoom Link Thursday 2:00pm <https://nsweducation.zoom.us/j/63444289473?pwd=QWlKRWYxbFVnN3VGOGVYMEVPcldXUT09>**

Meeting ID: 63444289473 Passcode:393070

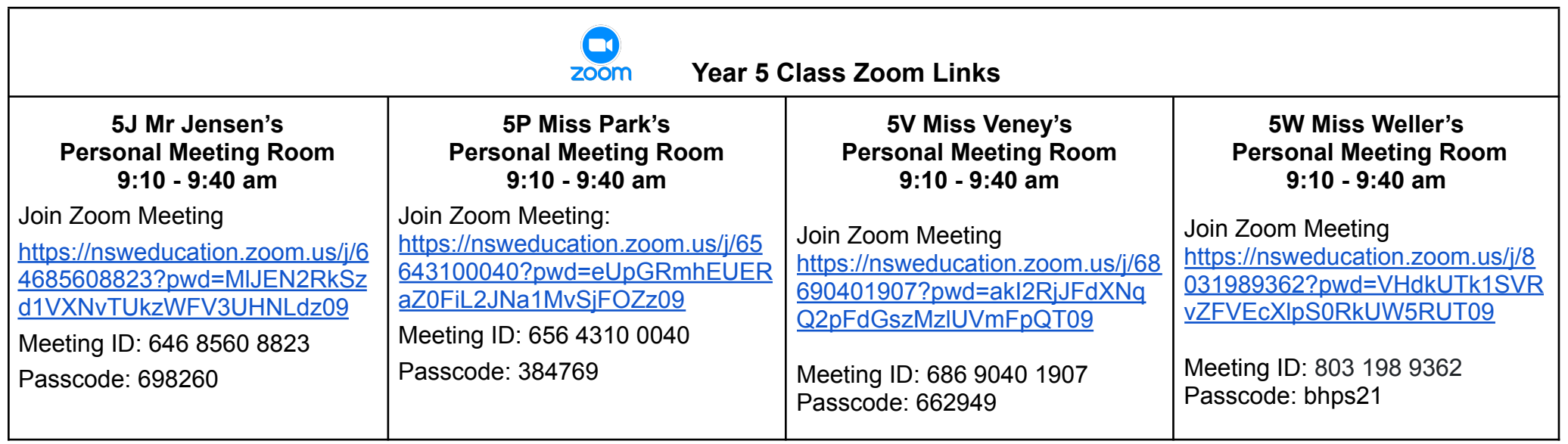